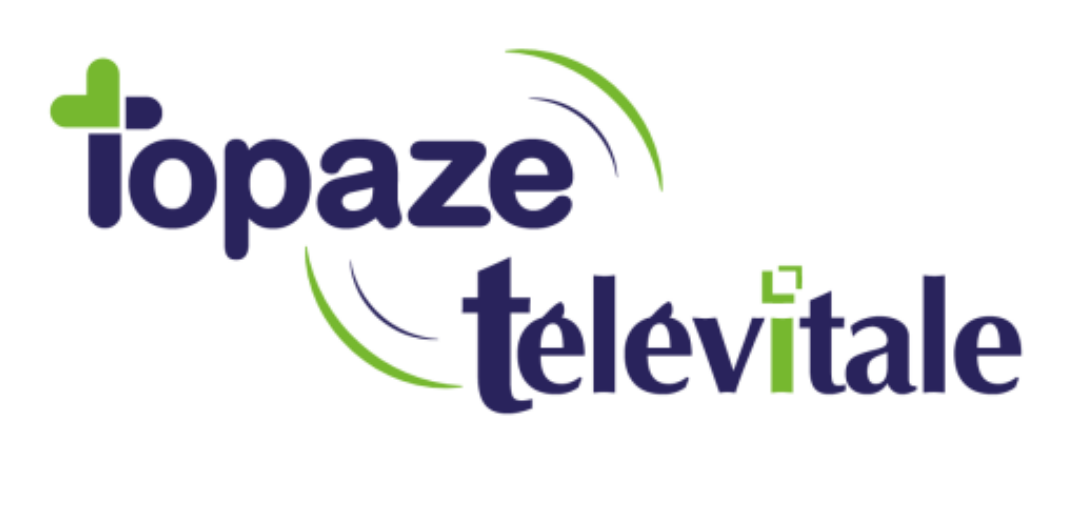

Spécialités : Toutes

# Calculer le chiffre d'affaire sur une période (Bilan d'activité)

Mise à jour du 03/04/2020

1

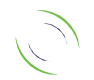

Immeuble Le Gamma – 95 avenue des Logissons 13770 VENELLES Tél : 04 42 54 91 91 - www.televitale.fr

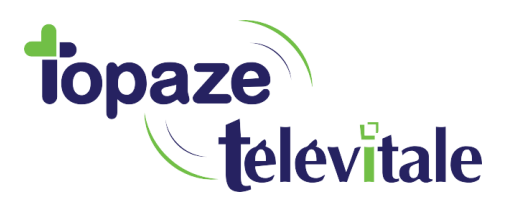

### **Il est possible d'établir un bilan de deux manières :**

#### **1. Bilan d'activité :**

Cette statistique travaille sur la date des actes et non pas sur la date des factures. Elle permet d'obtenir le nombre d'actes regroupés par nature, coefficient et par prix.

Exemple : une facture datée du 10/01/10 et contenant des actes de décembre 2009 et janvier 2010. Si on interroge le bilan d'activité de janvier 2010, seuls les actes de janvier 2010 seront pris en compte. Les actes de décembre 2009 n'apparaîtront pas dans le bilan d'activité bien que la facture soit datée du 10 janvier 2010.

#### **A** Par défaut, les factures à l'état "saisies" ne sont pas prises en compte. Si vous souhaitez les **prendre en compte il faut cocher la case « Prendre en compte les actes non facturés »**

Vous pouvez afficher le bilan d'activité pour un ou plusieurs secteurs en utilisant le bouton « choisir ». Il faut, au préalable, affecter un secteur dans la fiche des patients. Par défaut, le bilan est calculé pour tous les secteurs.

- Cette fonction est accessible par le menu Outils > Statistiques > Bilan d'activité

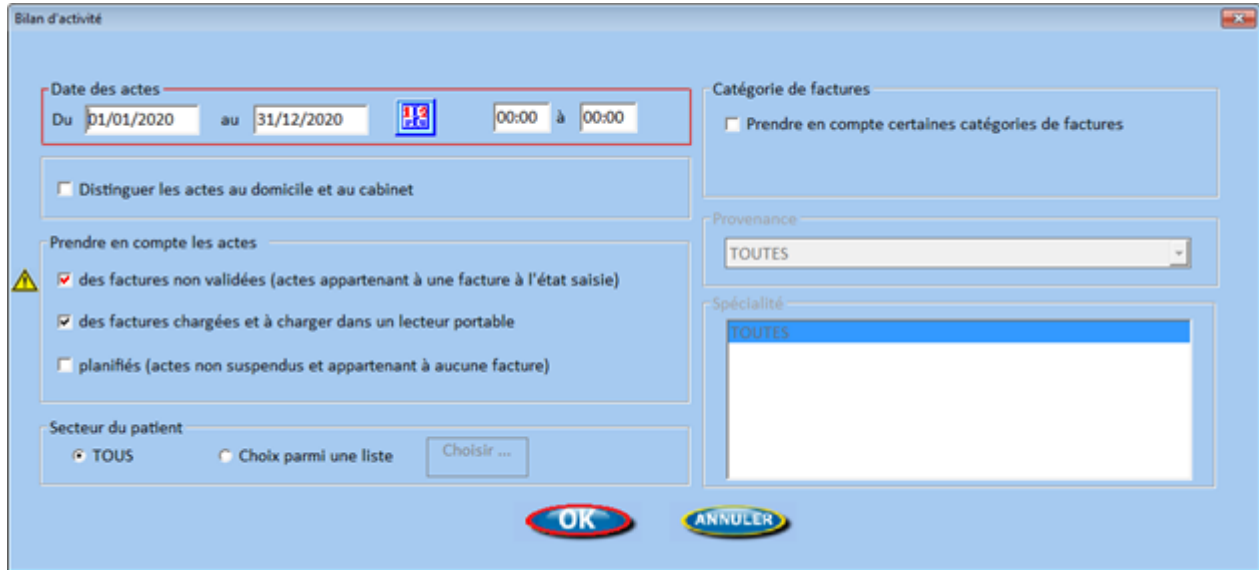

- Renseignez les dates de la période souhaitée, puis cliquez sur « ok »

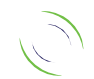

2

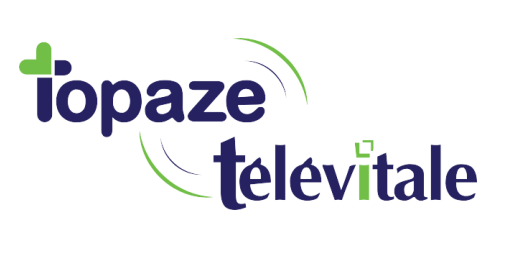

- Cliquez sur Imprimer ou Exporter pour éditer votre bilan

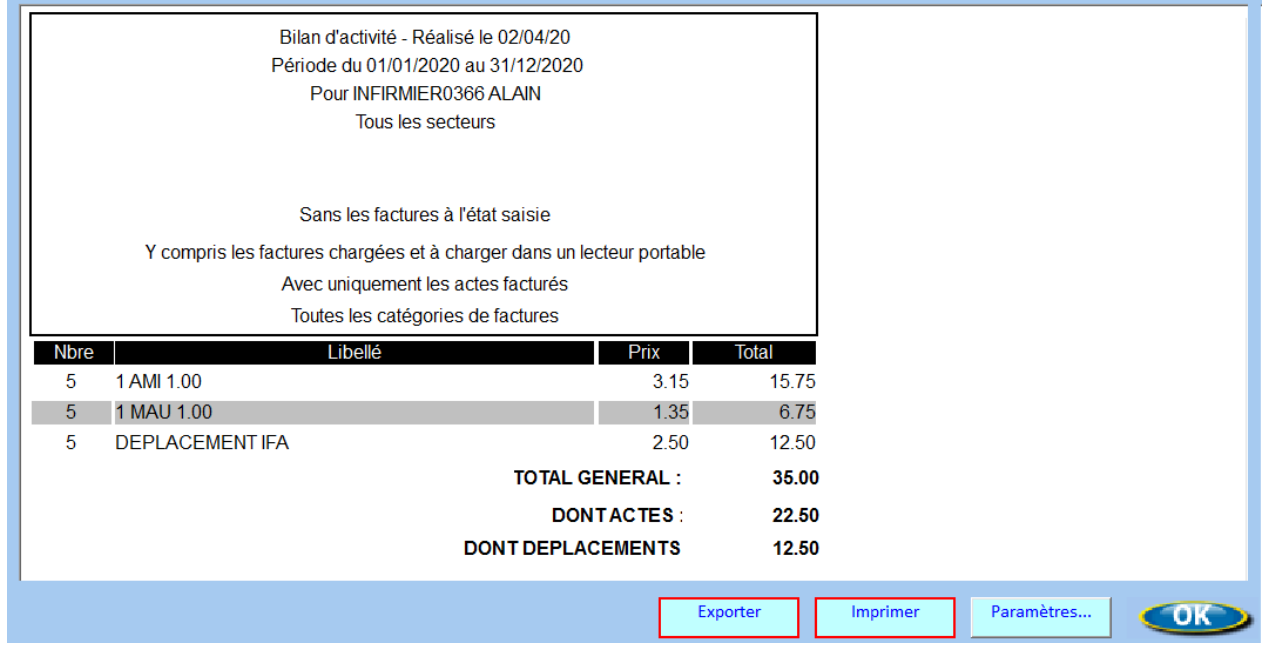

3

- Pour exporter le document au format PDF, vous devez renseigner ou sélectionner les champs en rouge

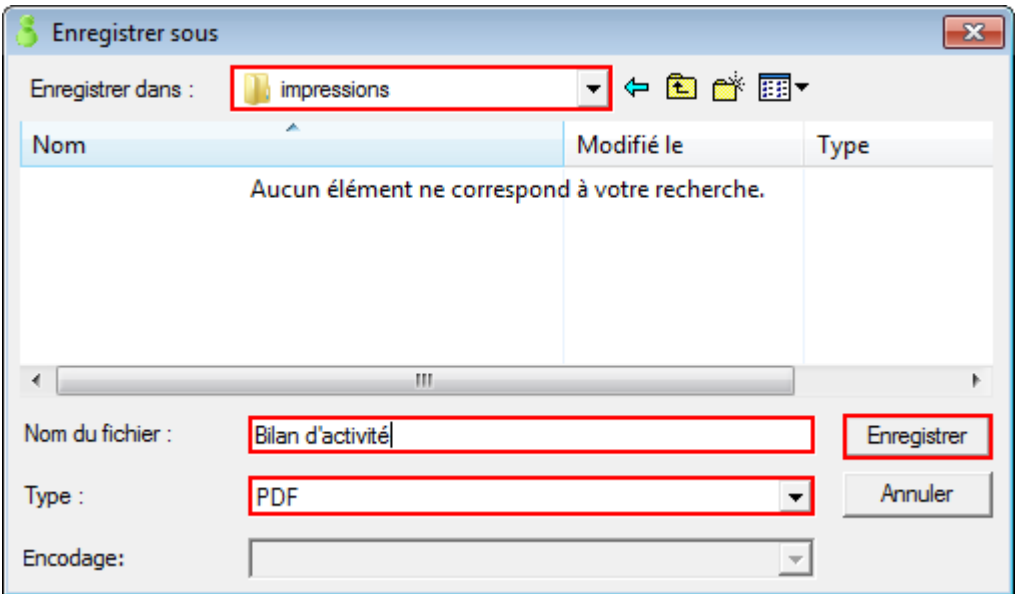

**NB :** Les calculs sont effectués par rapport au professionnel courant, indiqué dans la barre de menu

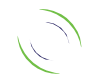

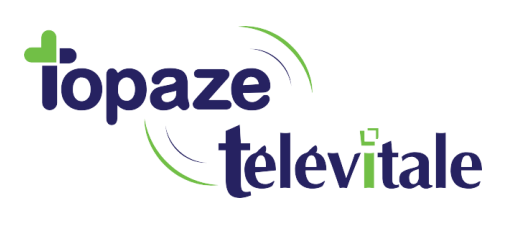

## **2. Bilan d'activité par patient rétrocession** <sup>4</sup> **:**

Cette statistique permet en plus de l'annotation du point 1, d'avoir le détail des actes et diverses options (choix d'un patient en particulier, date de facture etc…)

- Cette fonction est accessible par le menu Outils > Statistiques > Bilan d'activité par patient Rétrocession
- Renseignez les dates ainsi que les options souhaitées puis cliquez sur ok

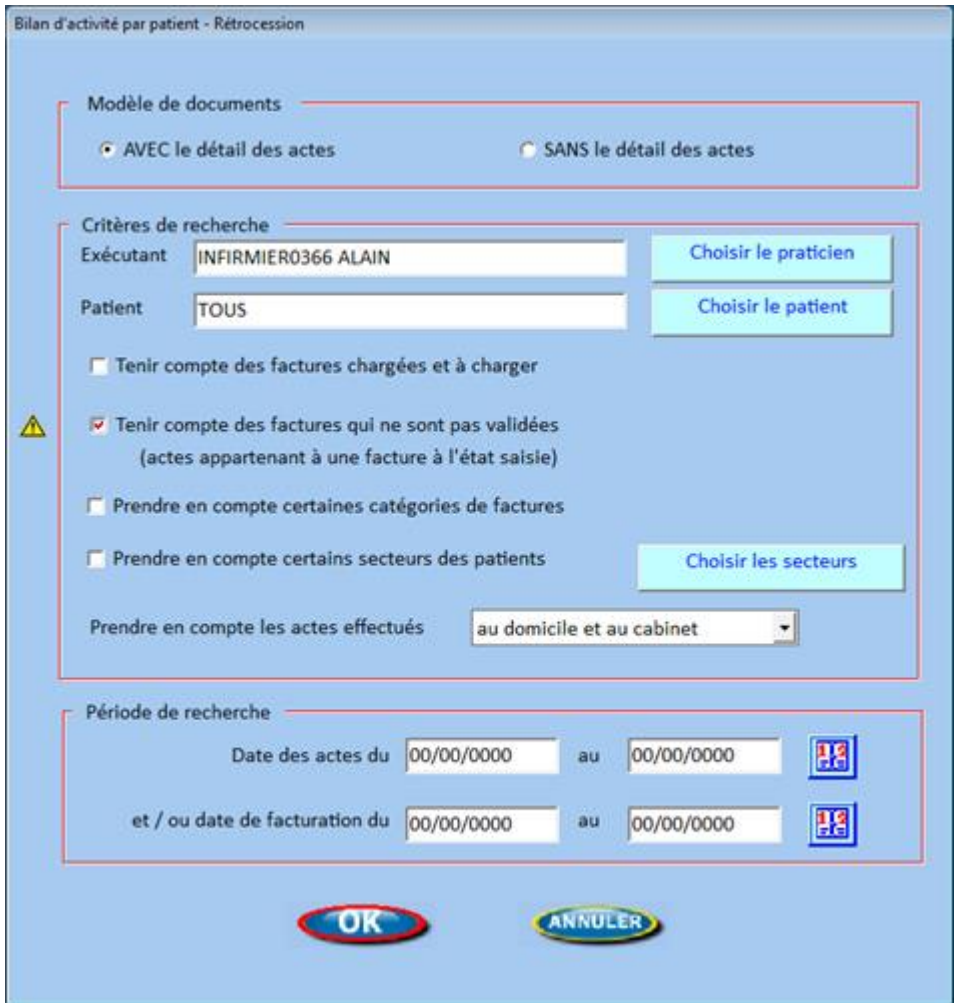

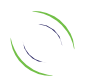

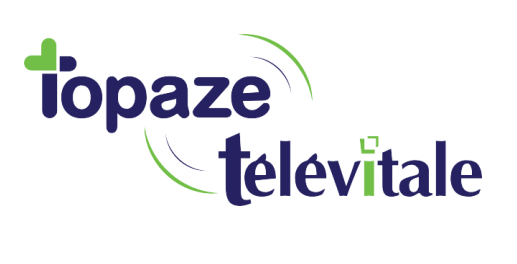

5

- Cliquez sur Imprimer ou Exporter pour éditer votre bilan

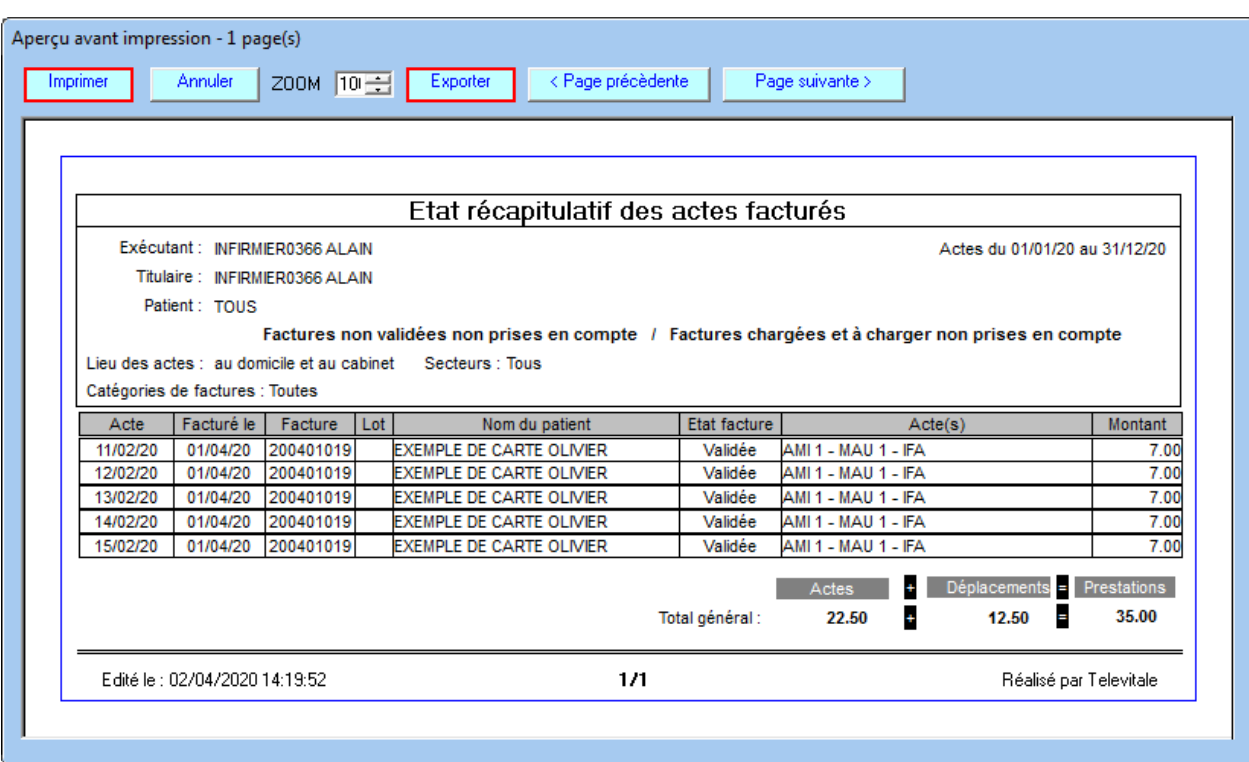

- Pour exporter le document au format PDF, vous devez renseigner ou sélectionner les champs en rouge

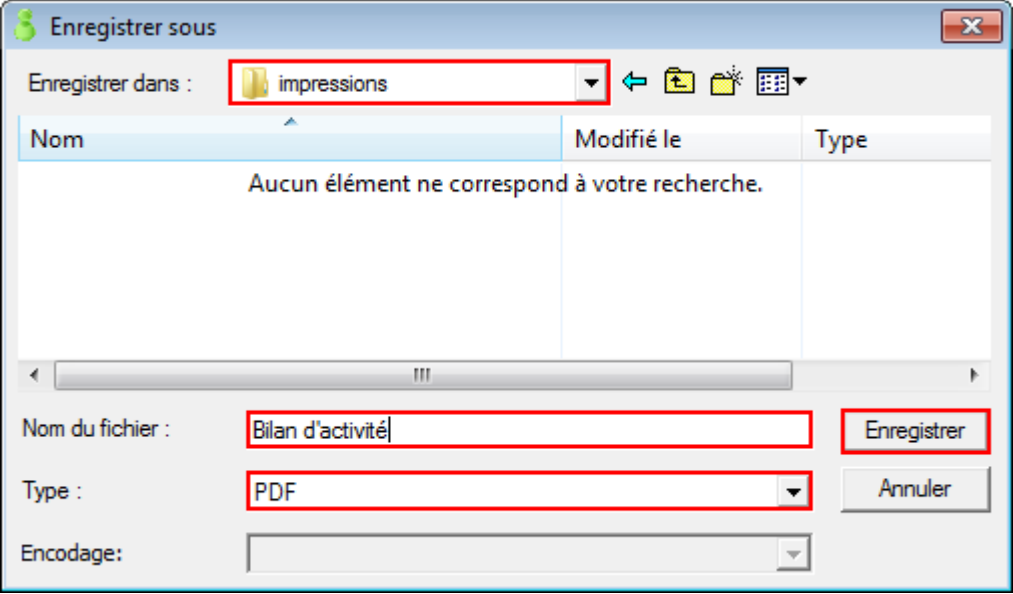

**NB :** Les calculs sont effectués par rapport au professionnel courant, indiqué dans la barre de menu

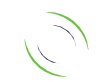

Immeuble Le Gamma – 95 avenue des Logissons 13770 VENELLES Tél : 04 42 54 91 91 - www.televitale.fr